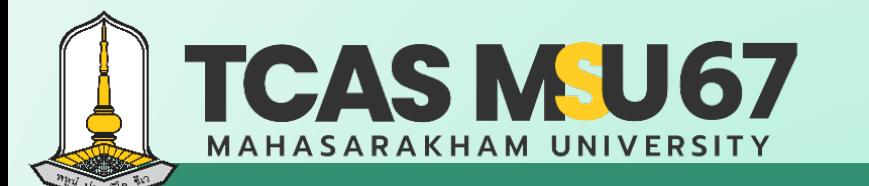

# **คู่มือ การรับสมัครคัดเลือกบุคคล เข้าศึกษาในระดับปริญญาตรี**

มหาวิทยาลัยมหาสารคาม ประจําปีการศึกษา 2567

### *โควตารับตรง Portfolio*

Contact Us

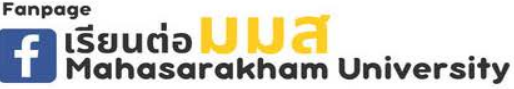

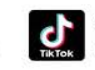

admission\_msu เรียนต่อ มมส MSU

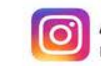

**ADMISSION\_MSU** เรียนต่อ มมส MSU

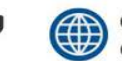

acad.msu.ac.th dmission.msu.ac.th

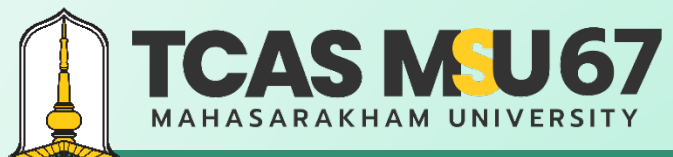

คู่มือการรับสมัครคัดเลือกบุคคลเข้าศึกษาในระดับปริญญาตรี มหาวิทยาลัยมหาสารคาม ประจําปีการศึกษา 2567 โควตารับตรง Portfolio

#### สารบัญ

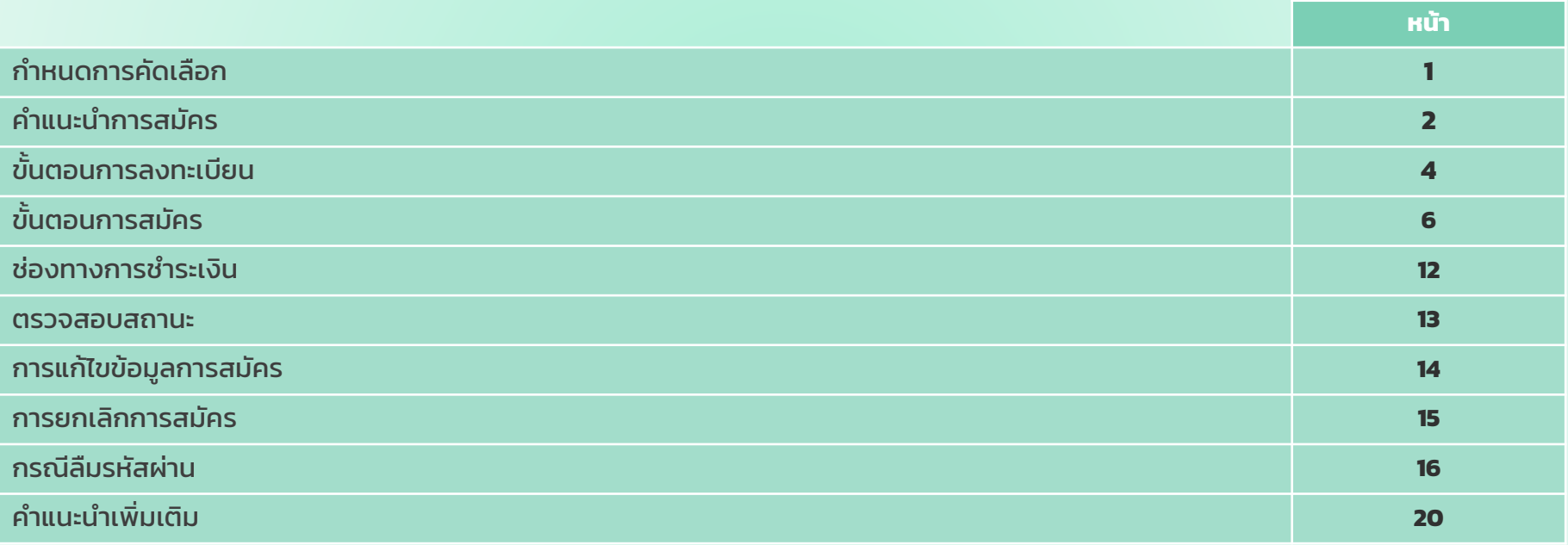

Contact Us

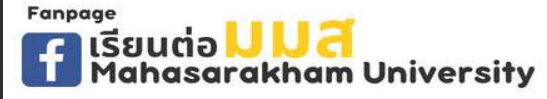

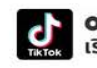

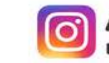

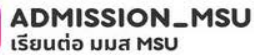

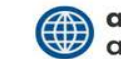

acad.msu.ac.th admission.msu.ac.th

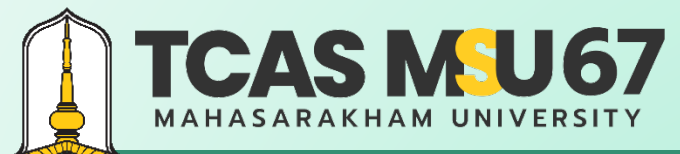

acad.msu.ac.th

admission.msu.ac.th

(∰

คู่มือการรับสมัครคัดเลือกบุคคลเข้าศึกษาในระดับปริญญาตรี มหาวิทยาลัยมหาสารคาม ประจําปีการศึกษา 2567 โควตารับตรง Portfolio

**ADMISSION\_MSU** 

เรียนต่อ มมส MSU

ര്

### กําหนดการรับสมัคร

Fanpage

เรียนต่อ **ม ม สิ**<br>| Mahasarakham University

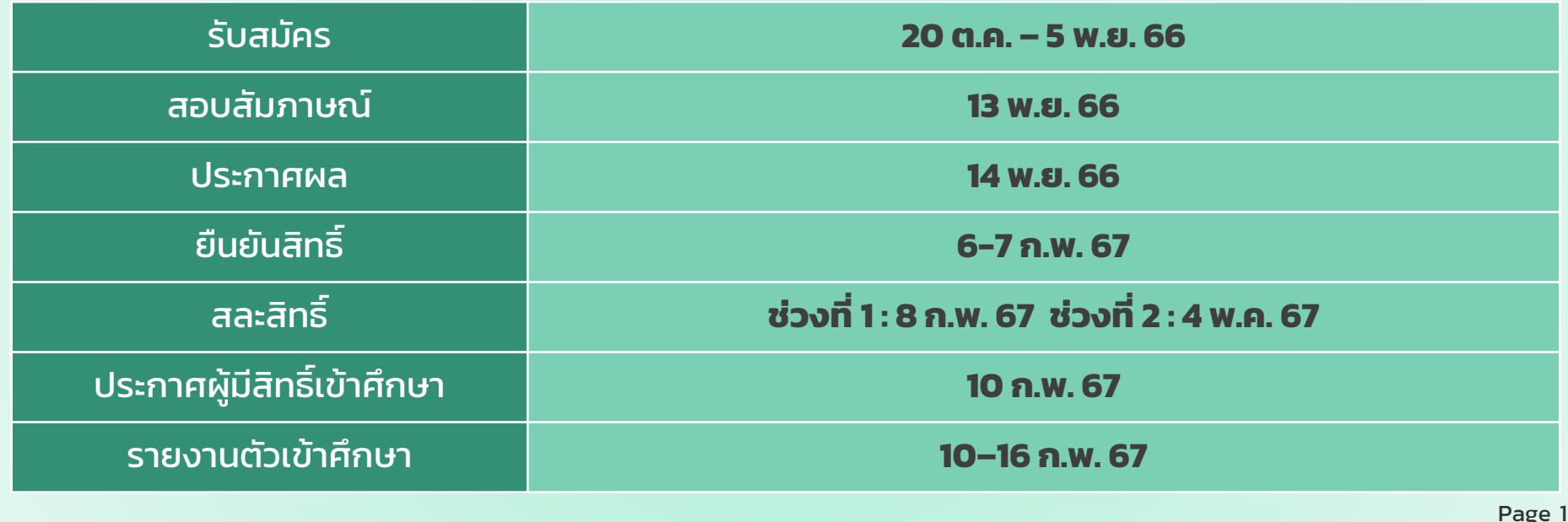

admission\_msu

เรียนต่อ มมส MSU

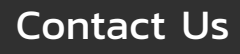

### **TCAS MSU67 MAHASARAKHAM UNIVERSITY**

# **รอบที่ 1 Portfolio**

คู่มือการรับสมัครคัดเลือกบุคคลเข้าศึกษาในระดับปริญญาตรี มหาวิทยาลัยมหาสารคาม ประจําปีการศึกษา 2567 โควตารับตรง Portfolio

### คําแนะนําการสมัคร

1. ผู้ผ่านการคัดเลือกเข้าศึกษาในระดับปริญญาตรี ประจําปีการศึกษา 2567 รอบที่ 1 Portfolio โควตาเด็กดีมีที่เรียน โควตาครูแนะแนว โควตา ส่งเสริมเยาวชนดีเด่นด้านกีฬา และโควตาส่งเสริมเยาวชนดีเด่นด้านศิลปวัฒนธรรมจะไม่มีสิทธิสมัคร ์ โควตารับตรง Portfolio ประจําปีการศึกษา 2567 รอบที่ 1 Portfolio

- 2. ต้องมีแฟ้มสะสมผลงาน (Portfolio) ผลงานทางด้านกิจกรรมต่าง ๆ หรือเอกสารผลงานตามที่คณะ/สาขาวิชากําหนด
- 3. ผู้ไม่ผ่านการพิจารณาในอันดับการเลือกที่ 1 มีสิทธิ์เข้าสอบสัมภาษณ์ในอันดับการเลือกที่ 2 ที่ผู้สมัครได้เลือกสมัครไว้ ให้ติดตามประกาศ รายชื่อผู้มีสิทธิ์ เข้าสอบสัมภาษณ์ (ในอันดับการเลือกที่ 2) กรณีเป็นผู้ผ่านการสอบสัมภาษณ์ในอันดับการเลือกที่ 1 **(เป�นผู้ผ่านการคัดเลือกแล้ว)** จะไม่มีสิทธิ์ สอบสัมภาษณ์ในอันดับการเลือกที่ 2

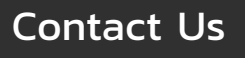

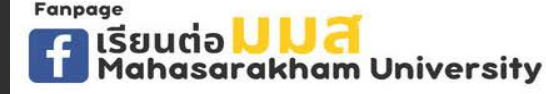

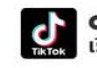

admission\_msu เรียนต่อ มมส MSL

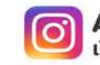

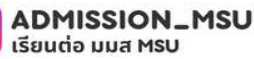

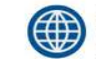

acad.msu.ac.th ission.msu.ac.th

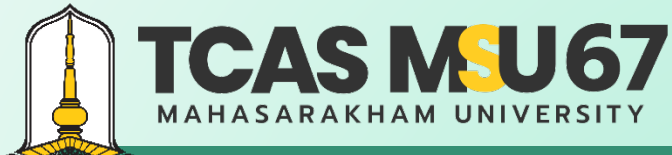

admission.msu.ac.th

คู่มือการรับสมัครคัดเลือกบุคคลเข้าศึกษาในระดับปริญญาตรี มหาวิทยาลัยมหาสารคาม ประจําปีการศึกษา 2567 โควตารับตรง Portfolio

เรียนต่อ มมส MSU

### ขั้นตอนการลงทะเบียน

#### ไปที่เว็บไซต์ https://admission.msu.ac.th

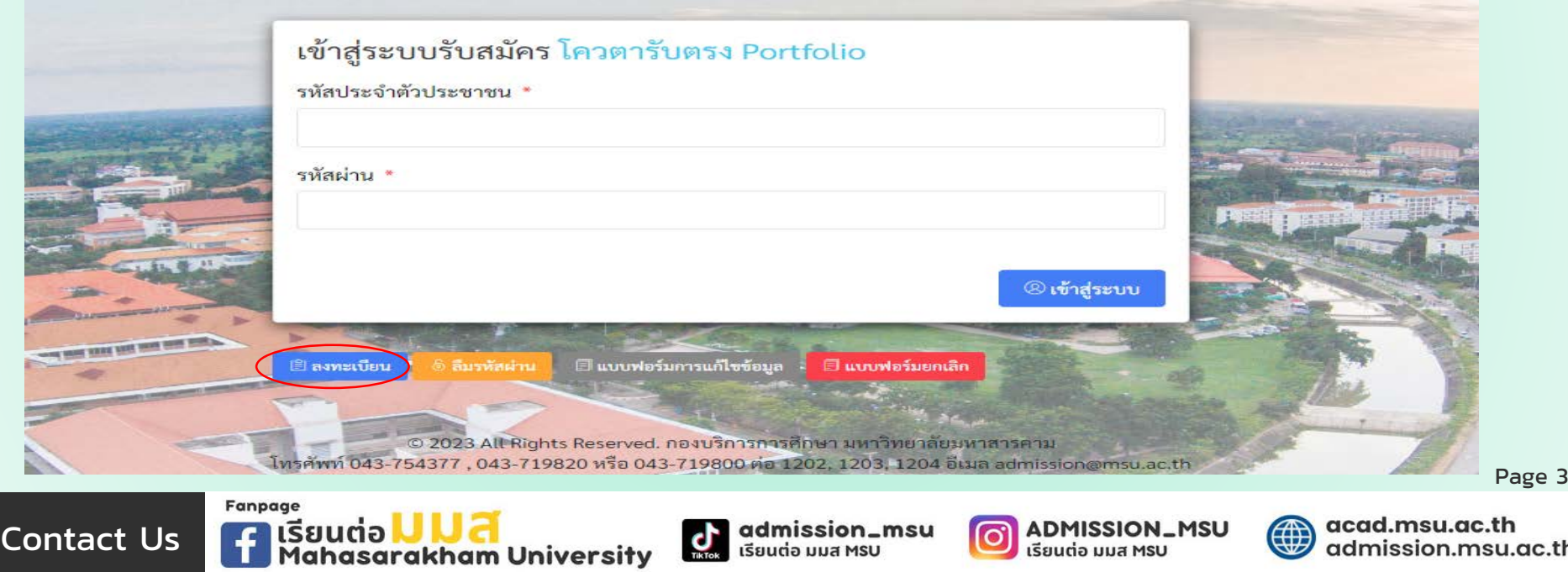

เรียนต่อ มมส MSU

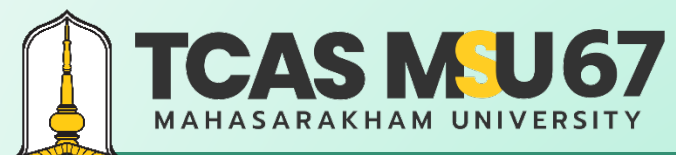

คู่มือการรับสมัครคัดเลือกบุคคลเข้าศึกษาในระดับปริญญาตรี มหาวิทยาลัยมหาสารคาม ประจําปีการศึกษา 2567 โควตารับตรง Portfolio

### ขั้นตอนการลงทะเบียน

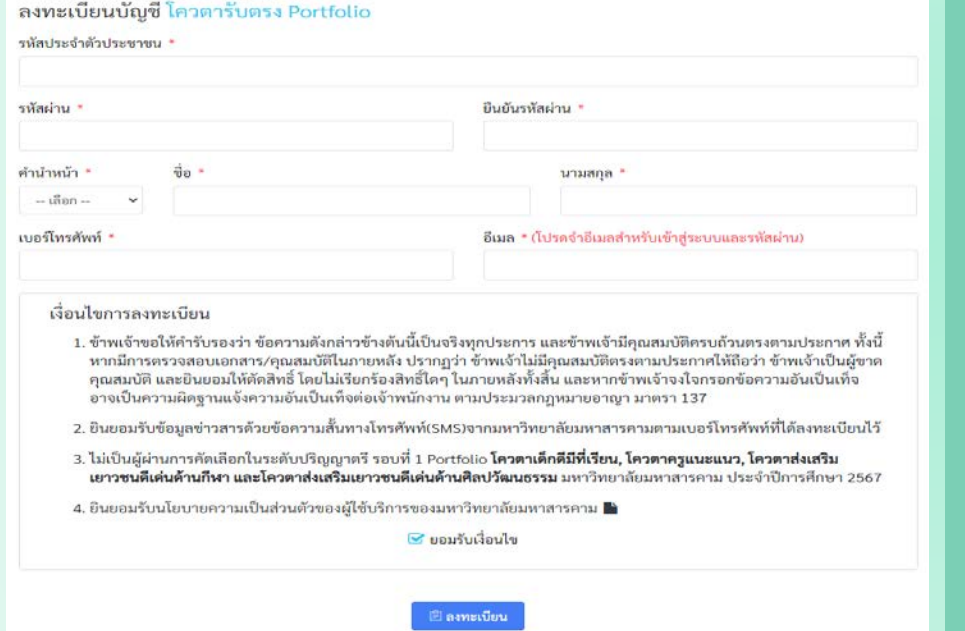

กรอก

- รหัสประจําตัวประชาชน
- รหัสผ่าน
- ยืนยันรหัสผ่าน
- คํานําหน้า
- ชื่อ
- นามสกุล
- เบอร์โทรศัพท์
- อีเมล

เมื่อกรอกครบแล้ว ให้กด ยอมรับเงื่อนไข

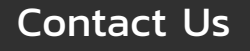

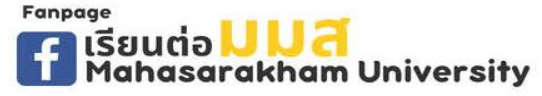

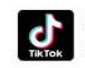

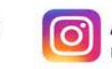

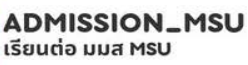

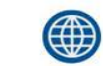

acad.msu.ac.th admission.msu.ac.th

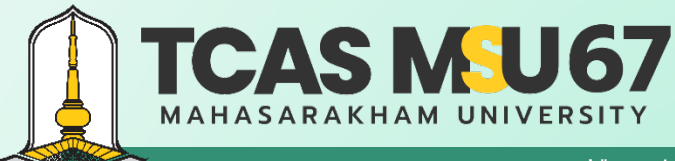

**Fanpage** 

# **รอบที่ 1 Portfolio**

คู่มือการรับสมัครคัดเลือกบุคคลเข้าศึกษาในระดับปริญญาตรี มหาวิทยาลัยมหาสารคาม ประจําปีการศึกษา 2567 โควตารับตรง Portfolio

**ADMISSION\_MSU** 

เรียนต่อ มมส MSU

ര

admission\_msu

เรียนต่อ มมส MSU

### ขั้นตอนการสมัคร

Contact Us

#### ไปที่เว็บไซต์ https://admission.msu.ac.th

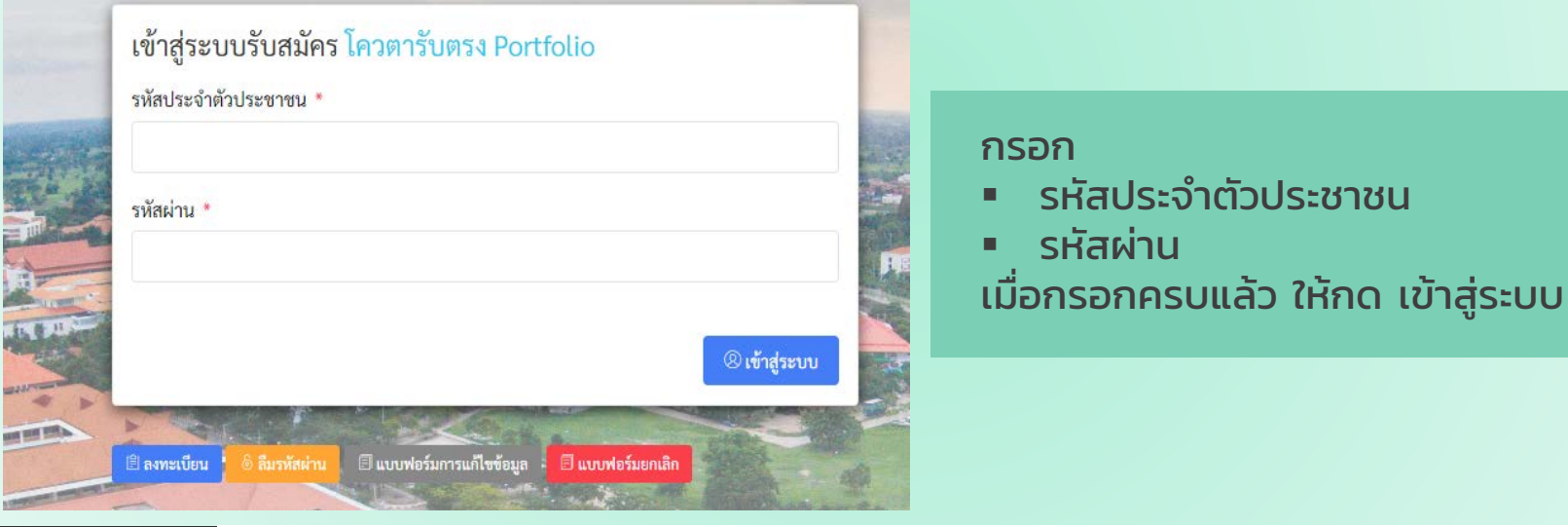

Page 5

acad.msu.ac.th

admission.msu.ac.th

(#

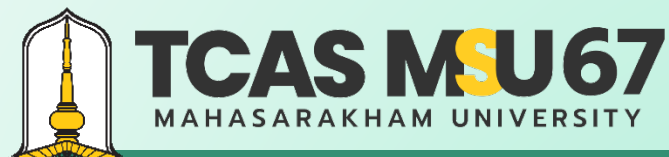

คู่มือการรับสมัครคัดเลือกบุคคลเข้าศึกษาในระดับปริญญาตรี มหาวิทยาลัยมหาสารคาม ประจําปีการศึกษา 2567 โควตารับตรง Portfolio

**ADMISSION\_MSU** 

เรียนต่อ มมส MSU

### ขั้นตอนการสมัคร

Contact Us

#### เลือกเมนู สมัครเข้าศึกษา

Fanpage

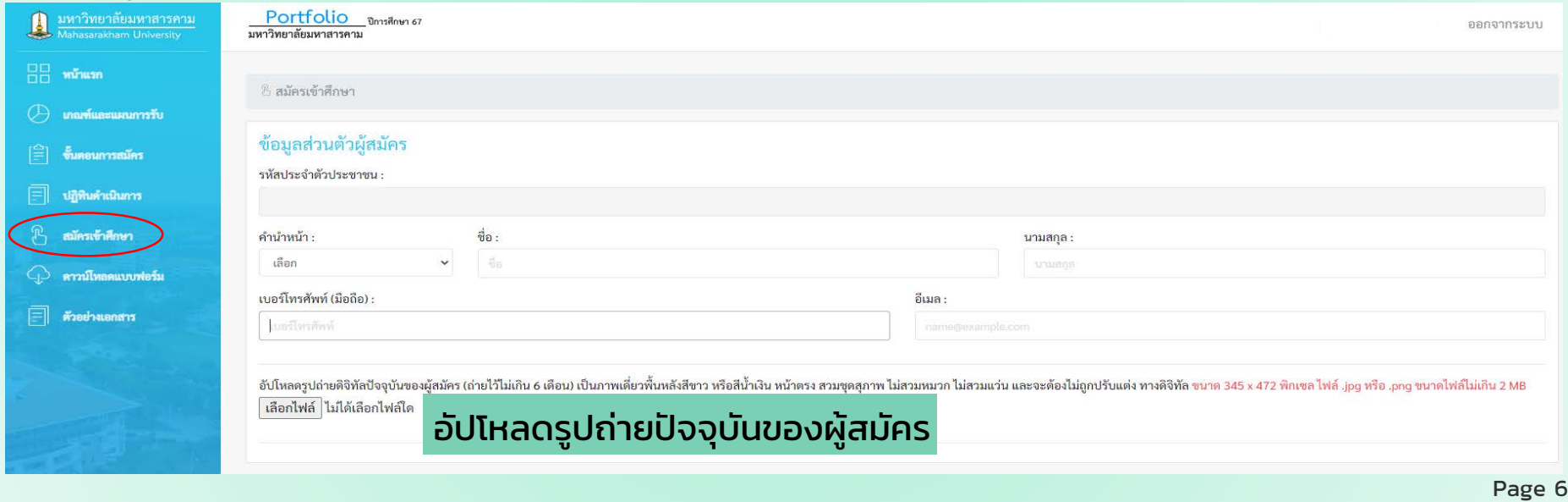

admission\_msu

เรียนต่อ มมส MSU

acad.msu.ac.th

admission.msu.ac.th

(#

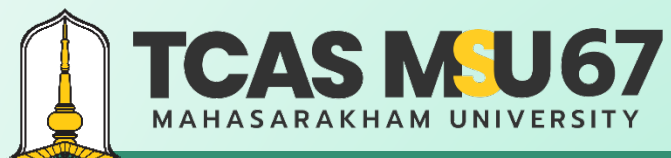

Page 7

admission.msu.ac.th

คู่มือการรับสมัครคัดเลือกบุคคลเข้าศึกษาในระดับปริญญาตรี มหาวิทยาลัยมหาสารคาม ประจําปีการศึกษา 2567 โควตารับตรง Portfolio

เรียนต่อ มมส MSU

### ขั้นตอนการสมัคร

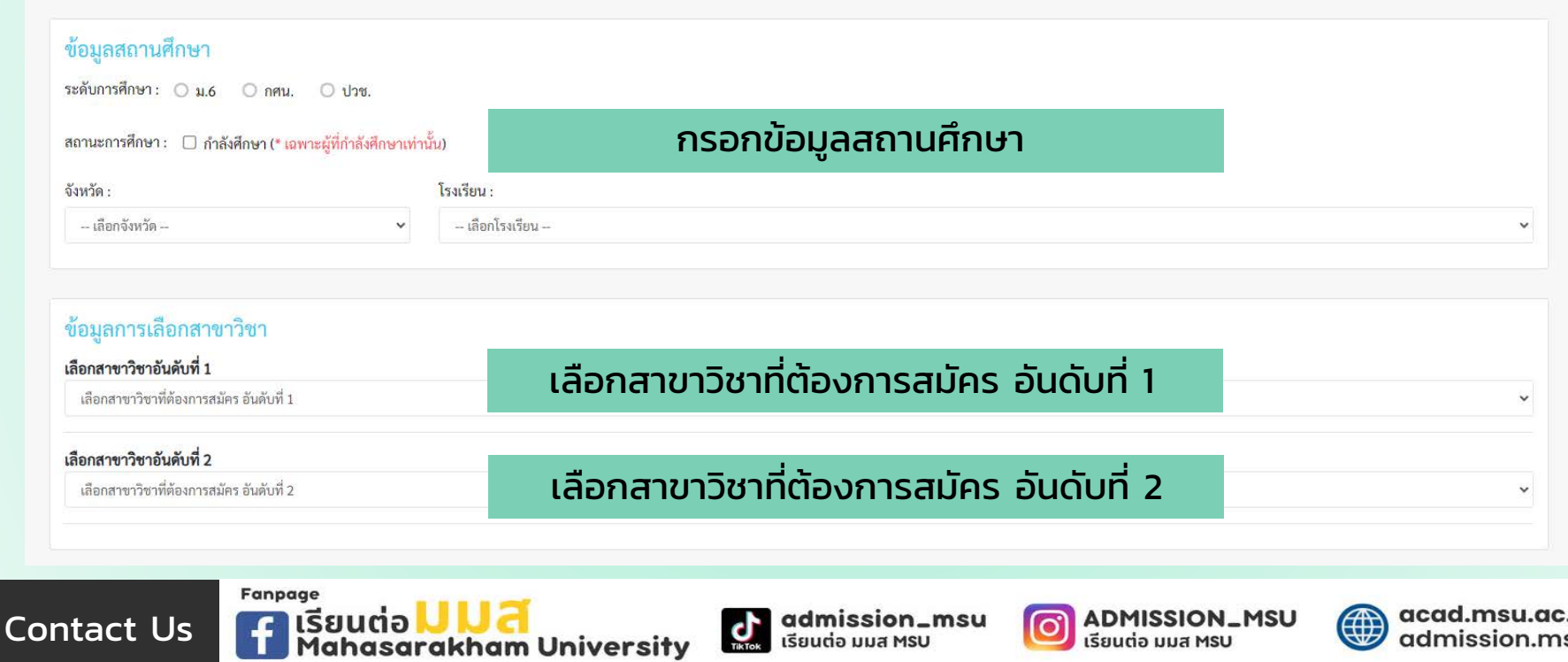

เรียนต่อ มมส MSU

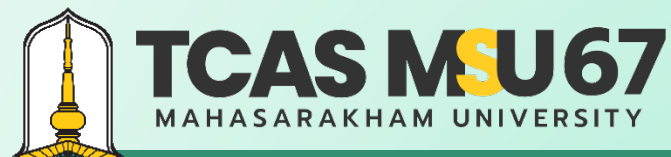

คู่มือการรับสมัครคัดเลือกบุคคลเข้าศึกษาในระดับปริญญาตรี มหาวิทยาลัยมหาสารคาม ประจําปีการศึกษา 2567 โควตารับตรง Portfolio

เรียนต่อ มมส MSU

### ขั้นตอนการสมัคร

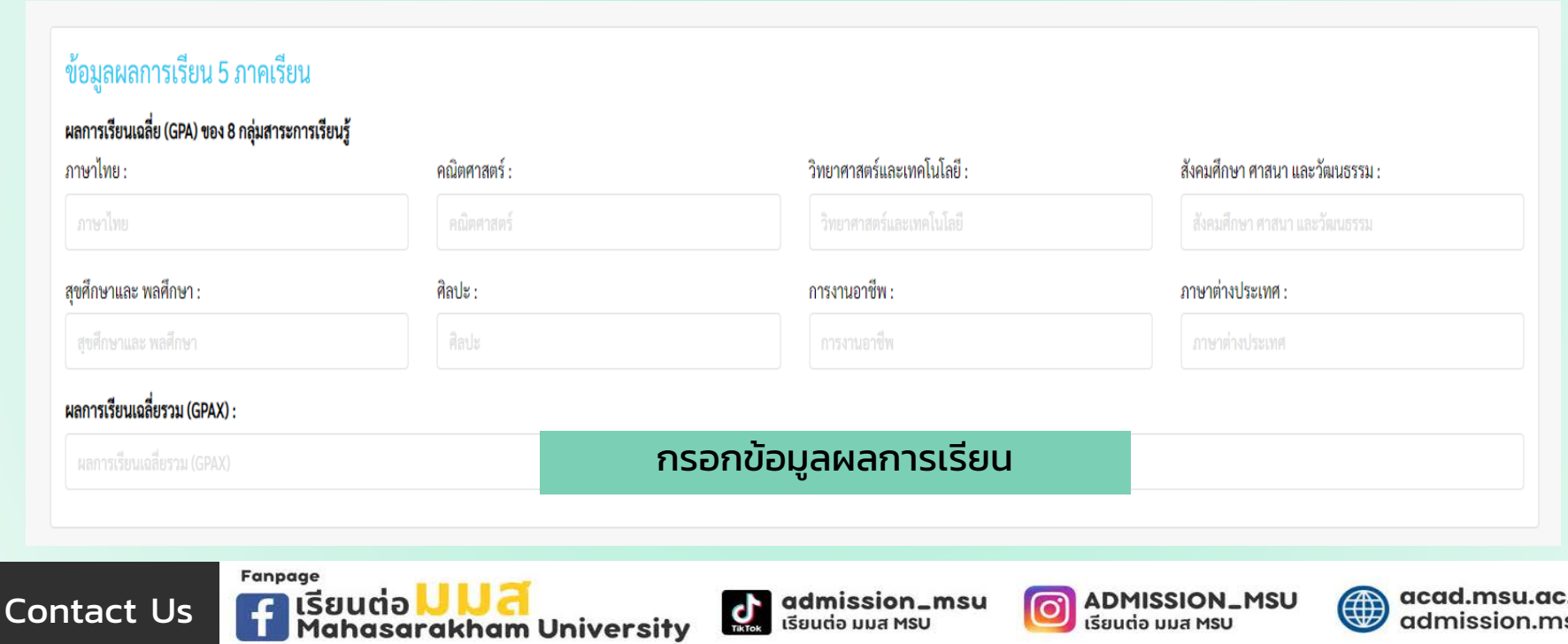

เรียนต่อ มมส MSU

 $\mathbf{C}$ 

Page 9

admission.msu.ac.th

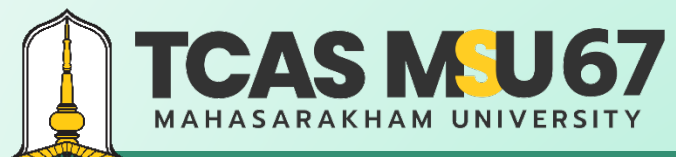

**TA IS** BUILER UNIVERSITY

# **รอบที่ 1 Portfolio**

คู่มือการรับสมัครคัดเลือกบุคคลเข้าศึกษาในระดับปริญญาตรี มหาวิทยาลัยมหาสารคาม ประจําปีการศึกษา 2567 โควตารับตรง Portfolio

**ADMISSION\_MSU** 

เรียนต่อ มมส MSU

ര്

### ขั้นตอนการสมัคร

Contact Us

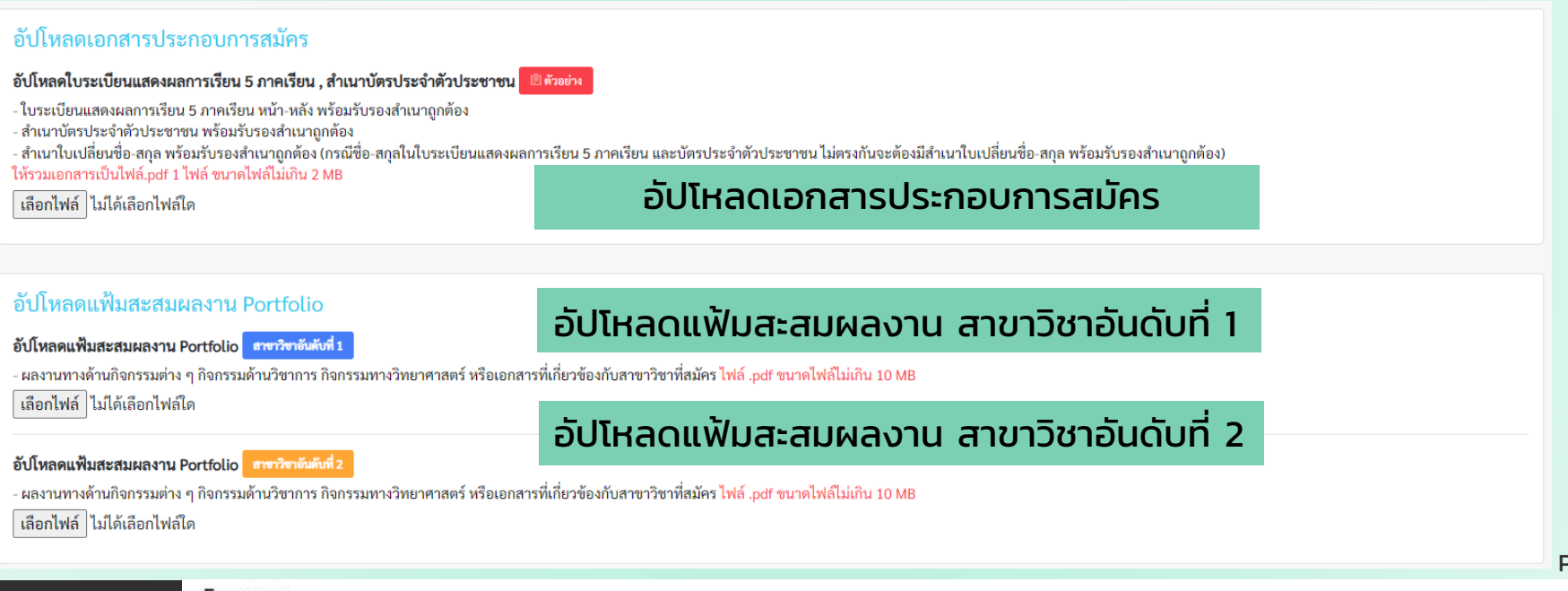

admission\_msu

เรียนต่อ มมส MSU

Page 10

acad.msu.ac.th

admission.msu.ac.th

(∰

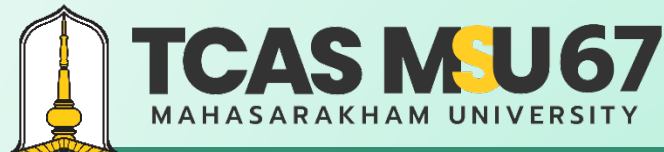

คู่มือการรับสมัครคัดเลือกบุคคลเข้าศึกษาในระดับปริญญาตรี มหาวิทยาลัยมหาสารคาม ประจําปีการศึกษา 2567 โควตารับตรง Portfolio

### ขั้นตอนการสมัคร

เงื่อนไขการสมัครเข้าศึกษา

- 1. ข้าพเจ้าขอให้คำรับรองว่า ข้อความดังกล่าวข้างต้นนี้เป็นจริงทุกประการ และข้าพเจ้ามีคุณสมบัติครบความประกาศ ทั้งนี้ หากมีการตรวจสอบเอกสาร/คุณสมบัติในภายหลัง ปรากฏว่า ข้าพเจ้าไม่มีคุณสมบัติตรงตามประกาศให้ถือว่า ้ข้าพเจ้าเป็นผู้ขาดคุณสมบัติ และยินยอมให้ตัดสิทธิ์โดยไม่เรียกร้องสิทธิ์ใดๆ ในภายหลังทั้งสิ้น และหากข้าพเจ้าจงใจกรอกข้อความอันเป็นเท็จ อาจเป็นความเผิดฐานแจ้งความอันเป็นเท็จต่อเจ้าพนักงาน ตามประมวลกฎหมายอาญา มาตรา 137
- 2. ยินยอมรับข้อมูลข่าวสารด้วยข้อความสั้นทางโทรศัพท์ (SMS) จากมหาวิทยาลัยมหาสารคาม ตามเบอร์โทรศัพท์ที่ได้ลงทะเบียนไว้
- 3. ไม่เป็นผู้ผ่านการคัดเลือกในระดับปริญญาตรี รอบที่ 1 Portfolio **โควตาเด็กดีมีที่เรียน, โควตาคุณนะแนว, โควตาส่งเสริมเยาวชนดีเด่นทำ และโควตาส่งเสริมเยาวชนดีเด่นด้านศิลปวัฒนธรรม มหาวิทยาลัยมหาสารคาม ประจำปีการ** ศึกษา 2567
- 4. ยินยอมรับนโยบายความเป็นส่วนตัวของผู้ใช้บริการของมหาวิทยาลัยมหาสารคาม ∎้

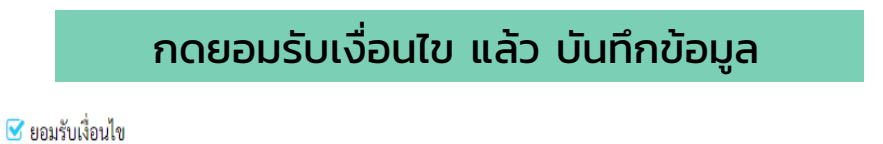

∄ บันทึกข้อมล

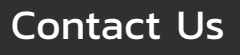

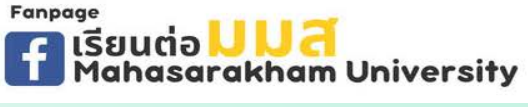

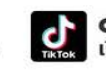

admission\_msu เรียนต่อ มมส MSU

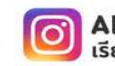

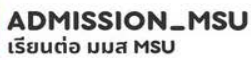

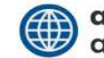

acad.msu.ac.th dmission.msu.ac.th

### **TCAS MSU67 MAHASARAKHAM UNIVERSITY**

# **รอบที่ 1 Portfolio**

คู่มือการรับสมัครคัดเลือกบุคคลเข้าศึกษาในระดับปริญญาตรี มหาวิทยาลัยมหาสารคาม ประจําปีการศึกษา 2567 โควตารับตรง Portfolio

### ช่องทางการชําระเงิน

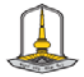

ใบแจ<sup>้</sup>งการชำระเงินคาสมัคร คัดเลือกบุคคลเข้าศึกษาในระดับปริญญาตรี มหาวิทยาลัยมหาสารคาม

ประจำปีการศึกษา 2567 รอบที่ 1 Portfolio "โควตารับตรง Portfolio"

ชื่อ - นามสกุล เลขประจำตัวประชาชน เบอร์โทรศัพท์ อีเมล : สถานะการศึกษา : กำลังศึกษา ผลการเรียนเฉลี่ยสะสม 5 ภาคเรียน (GPAX) :

ชื่อสถานศึกษ  $5<sub>cm</sub>5<sub>8</sub>$ 

> ข้อมูลสมัครคัดเลือกบุคคลเข้าศึกษา : โควตารับตรง Portfolio สาขาวิชาที่เลือกอันดับที่ 1 0511 จน.บ. หลังงานและการควบคุมระบบอัตโนมัติ คณะวิทยาศาสตร์ สาขาวิชาที่เลือกอันดับที่ 2 0500 ระบบ ดับมหาสตร์ในเลกล คุณสร้างเกลาสตร์

ข้าระเงินกาสมัครโดยการสแกน QR Code ที่ปรากฏในใบข้าระเงินกาสมัคร ผ่านของทางแอปพลิเคชั่นทุกธนาการ กรณาครวสอบข้อมูลการสมัครให้ถูกค้องก่อนชำระเงินค่าสมัคร

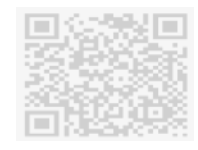

ค่าสมัครเป็นดิน 450.00 บาท (สีร้อยทำสิบบาทด้วน) (ตามารถจำระเงินได้ไม่เกิน วันที่ 6 พฤศจิกายน 2566 หากจำระเงินพันกำหนดนี้ จะถือว่าการถมัครเป็นโมระ)

<u>ตัวเดือน</u> 1. ผู้สมัครชำระเงินค่าสมัครโดยการสแกน QR Code ที่ปรากฏในใบสมัครคัดเดือกบุคคลเข้าศึกษา ในระดับปริญญาตรี มหาวิทยาลัยมหาสารคาม ประจำปีการศึกษา 2567 รอบที่ 1 Portfolio

- 2. ผูสมัครทำรายการเสรียแล้วใหน้นที่กภาพ ๑-slip เพื่อเป็นหลักฐานการขำระเงิน
- 3. ผสมัครตรวจสอบสถานอการจำรอเงิน ในรอบบรับสมัครได้หลังจากจำรอเงินค่าสมัคร ภายใน 3 วัน (ผสมัครต่องจำรอเงินค่าสมัครไม่เกินวันที่ที่รอบไว้ในใบสมัครเท่านั้น)

4.การสมัครจะเสร็จสิ้นสมบูรณ์ต่อเมื่อผสมัครได้ชำระเงินคาสมัครและอัปโทดคเอกสารประกอบการสมัครถกต้อง

*BARRYMONE* 

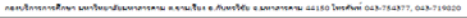

- ผู้สมัครตรวจสอบข้อมูลในใบแจ้งการชําระเงินค่าสมัคร คัดเลือกบุคคลเข้าศึกษาในระดับปริญญาตรี มหาวิทยาลัย มหาสารคาม ประจําปีการศึกษา 2567 รอบที่ 1 Portfolio โควตารับตรง Portfolio ก่อนการชําระเงินค่าสมัคร จากนั้น สแกน QR Code ที่ปรากฏในใบแจ้งการชําระเงินค่าสมัคร
- ผู้สมัครทํารายการเสร็จแล้วให้บันทึกภาพ e-slip เพื่อเป็น หลักฐานการชําระเงิน
- ผู้สมัครสามารถตรวจสอบสถานะการชําระเงินได้ ในระบบ รับสมัครหลังจากชําระเงินค่าสมัคร (ผู้สมัครต้องชําระเงิน ค่าสมัครไม่เกินวันที่ที่ระบุไว้ในใบสมัครเท่านั้น)

Page 11

#### **Fanpage** Contact Us asarakham University

เลขที่สมัคร : 6710009507

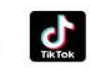

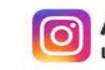

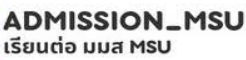

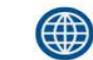

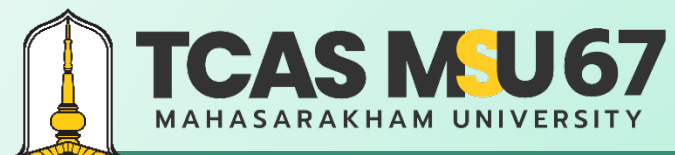

คู่มือการรับสมัครคัดเลือกบุคคลเข้าศึกษาในระดับปริญญาตรี มหาวิทยาลัยมหาสารคาม ประจําปีการศึกษา 2567 โควตารับตรง Portfolio

#### การตรวจสอบสถานะ  $= 852988680208$ สถานะการทำระเงินค่าสมัคร ชำระเงินค่าสมัคร  $\checkmark$ ตรวจสอบ สถานะการชําระเงิน สถานะอัปโหลดเอกสาร สถานะเอกสารประกอบการสมัคร **THIT!** unanastesment **ภายใน 3 วัน หลังจากชําระเงินและ** อย่างหว่างด้างนินการ @ ในระเบียนแสดงผลการเรียน 5 สาคเรียน , สำเนาบัตรประจำตัวประชาชน ติ เอาสารที่ได้อัปเพละเล็ **อัปโหลดเอกสารประกอบการสมัคร** แฟ้นสะสมผลงาน Portiolio <mark>สาขาวิชาที่เลียกอินคันที่ 1</mark> อยู่ระหว่างคำเห็นการ @ กิ เอาสารที่ได้อัปเพลดเล่ 0511 ทบ. หลังงานและการควบคุมระบบอัตโนมัติ คณะวิทยาศาสตร์ อย่างท่างดำเนินการ 6 แพ้มสะสมผลงาน Portfolio averte ห้เลือกอินดีน์ 2 **Buntailenfranc** 0508 ทบบ.พันธุศาสตร์โมเลกุล คณะวิทยาศาสตร์ Page 12 Fanpage acad.msu.ac.th admission\_msu **ADMISSION\_MSU** (∰ Contact Us เรียนต่อ มมส MSU admission.msu.ac.th เรียนต่อ มมส MSU

### **TCAS MSU67 MAHASARAKHAM UNIVERSITY**

# **รอบที่ 1 Portfolio**

คู่มือการรับสมัครคัดเลือกบุคคลเข้าศึกษาในระดับปริญญาตรี มหาวิทยาลัยมหาสารคาม ประจําปีการศึกษา 2567 โควตารับตรง Portfolio

#### การแก้ไขข้อมูลการสมัคร

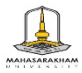

แบบฟอร์มการแก้ไขข้อมลการสมัครคัดเลือกบคคลเข้าศึกษาในระดับปริณณาตรี มหาวิทยาลัยมหาสารคาม ประจำปีการศึกษา 2567 รอบที่ 1 Portfolio โควตารับตรง Portfolio

. เมทพ์สมัคร...

ใต้สมัครและได้ตรวจสอบข้อมลการสมัครผ่านระบบอินเตอร์เน็ตเรียบร้อยแล้ว ข้าพเจ้ามีความประสงค์จะแก้ไขข้อมล ดังนี้

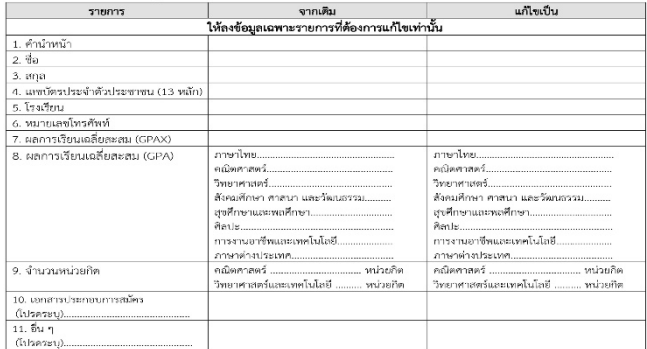

ทั้งนี้ ข้าพเจ้าได้แนบสำเนาหลักชาน หรือมลงลายมือซื่อรับรองล้านเวลกต้อง เพื่อประกอบการแก้ไขข้อมล คือ (\_) สำเนาบัตรประจำตัวประชาชน [ ] สำหน้าแลดงแลการเรียน (ปพ.1)  $\Box$  อื่น ๆ (ไปรครอบ) ...

- สามารถดาวน์โหลดแบบฟอร์มการแก้ไขข้อมูลได้ที่ เว็บไซต์ http://www.msu.ac.th หรือ https://admission.msu.ac.th
- ส่งแบบฟอร์มการแก้ไขข้อมูล และสําเนาหลักฐานประกอบการ แก้ไขข้อมูลได้ที่ กองบริการการศึกษา มหาวิทยาลัยมหาสารคาม ตําบลขามเรียง อําเภอกันทรวิชัย จังหวัดมหาสารคาม 44150 หรือ Email : admission@msu.ac.th
- สอบถามรายละเอียดเพิ่มเติมได้ที่ กองบริการการศึกษา มหาวิทยาลัยมหาสารคาม หมายเลขโทรศัพท์0 4375 4377, 0 4371 9820 อัตโนมัติ 0 4371 9800 ต่อ 1201, 1202, 1203 และ 1204

วันที่..........เคียน........................... พ.ศ. 2566

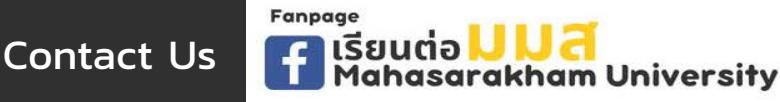

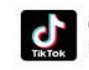

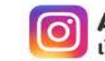

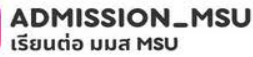

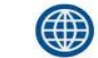

acad.msu.ac.th dmission.msu.ac.th

คู่มือการรับสมัครคัดเลือกบุคคลเข้าศึกษาในระดับปริญญาตรี มหาวิทยาลัยมหาสารคาม ประจําปีการศึกษา 2567 โควตารับตรง Portfolio

#### การยกเลิกการสมัคร

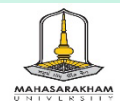

**TCAS MSU67 MAHASARAKHAM UNIVERSITY** 

แบบฟอร์มยกเลิกการสมัครคัดเลือกบุคคลเข้าศึกษาในระดับปริญญาตรี มหาวิทยาลัยมหาสารคาม ประจำปีการศึกษา 2567 รอบที่ 1 Portfolio โควตารับตรง Portfolio

ได้สมัครผ่านระบบอินเตอร์เน็ต และชำระเงินค่าสมัครผ่านธนาคารเรียบร้อยแล้ว ในการนี้ ข้าพเจ้ามีความต้องการ จะยกเลิกการสมัครที่ได้สมัครไปแล้ว เนื่องจากต้องการเปลี่ยนสาขาวิชาใหม่ เพื่อให้สามารถสมัครใหม่ได้ รวมทั้ง ชำระเงินค่าสมัครใหม่ ตามที่มหาวิทยาลัยกำหนด และเลือกช่องทางการยกเลิกดังนี้

> □ ยกเลิกการสนัครทาง Email  $\Box$  ยกเลิกการสมัครด้วยตนเอง ณ กองบริการการศึกษา

-ทั้งนี้ ข้าพเจ้าได้แนบหลักฐานประกอบการยกเลิกการสมัครครบถ้วนแล้ว คือ

1. ใบชำระเงินค่าสมัครที่ชำระเงินแล้ว โดยเชียนข้อความว่า "ยกเลิกการสมัคร" พร้อมลงลายมือชื่อ รับรองสำเนาถกต้อง

2. ใบหลักจานการซำระเงินที่ธนาคารออกให้ (e-slip) โดยซำระเงินค่าสมัคร 3. สำเนาบัตรประจำตัวประชาชน พร้อมลงลายมือชื่อรับรองสำเนาถูกต้อง

> วันที่.............เตือน...............................พ.ศ. 2566

- สามารถดาวน์โหลดแบบฟอร์มการยกเลิกการสมัครได้ที่ เว็บไซต์ http://www.msu.ac.th หรือ https://admission.msu.ac.th
- ส่งแบบฟอร์มการยกเลิกการสมัคร และสําเนาหลักฐานประกอบการ ยกเลิกการสมัครได้ที่ กองบริการการศึกษา มหาวิทยาลัย มหาสารคาม ตําบลขามเรียง อําเภอกันทรวิชัย จังหวัดมหาสารคาม 44150 หรือ Email : admission@msu.ac.th
- สอบถามรายละเอียดเพิ่มเติมได้ที่ กองบริการการศึกษา มหาวิทยาลัยมหาสารคาม หมายเลขโทรศัพท์0 4375 4377, 0 4371 9820 อัตโนมัติ 0 4371 9800 ต่อ 1201, 1202, 1203 และ 1204

Page 14

Contact Us

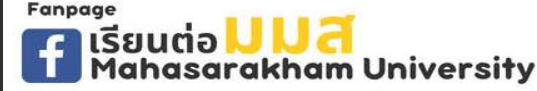

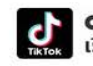

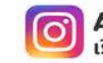

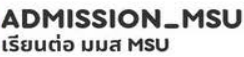

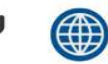

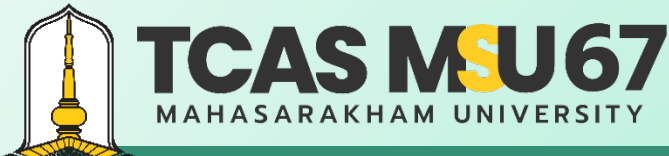

คู่มือการรับสมัครคัดเลือกบุคคลเข้าศึกษาในระดับปริญญาตรี มหาวิทยาลัยมหาสารคาม ประจําปีการศึกษา 2567 โควตารับตรง Portfolio

### **กรณีลืมรหัสผ่าน**

#### ไปที่เว็บไซต์ https://admission.msu.ac.th

มหาวิทยาลัยมหาสารคาม<br>>Mahasarakham University<br>>Mahasarakham University

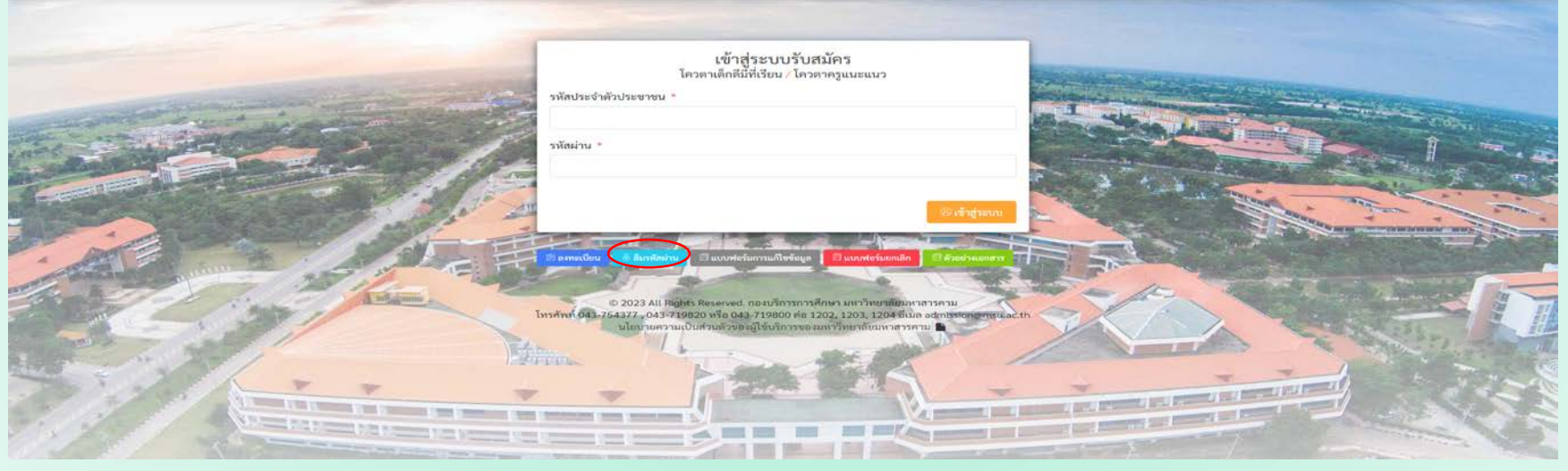

Contact Us

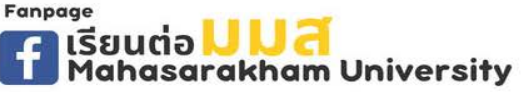

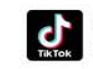

admission\_msu เรียนต่อ มมส MSU

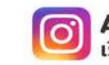

**ADMISSION\_MSU** เรียนต่อ มมส MSU

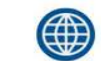

acad.msu.ac.th admission.msu.ac.th

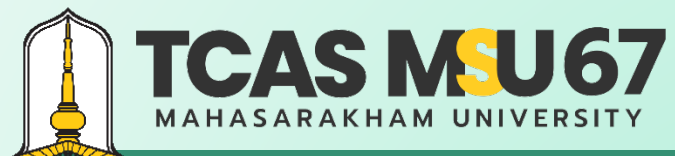

คู่มือการรับสมัครคัดเลือกบุคคลเข้าศึกษาในระดับปริญญาตรี มหาวิทยาลัยมหาสารคาม ประจําปีการศึกษา 2567 โควตารับตรง Portfolio

### **กรณีลืมรหัสผ่าน**

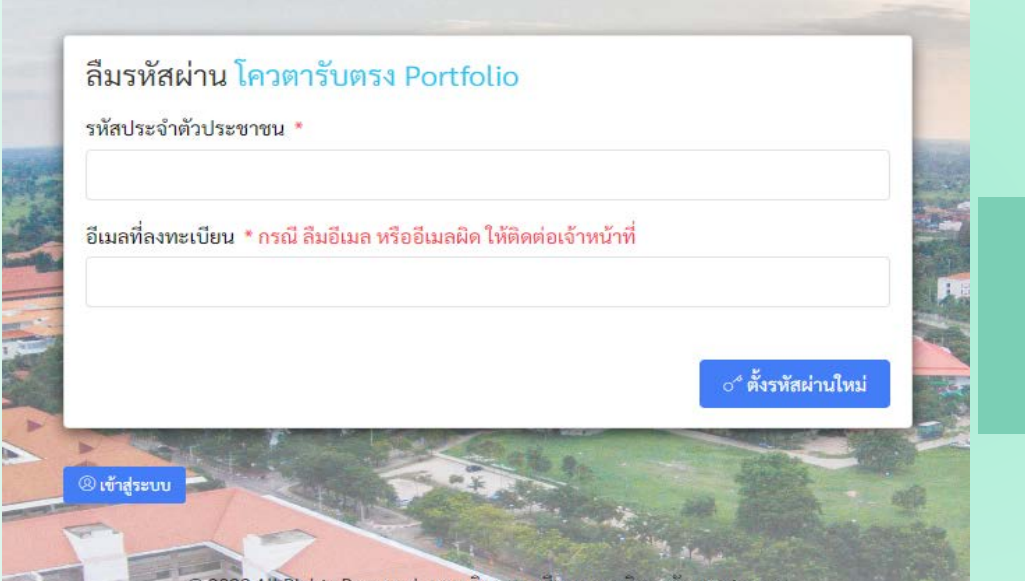

#### กรอก

- รหัสประจําตัวประชาชน
- อีเมลที่ลงทะเบียน

**เมื่อกรอกครบแล้ว ให้กด ตั้งรหัสผ่านใหม่**

© 2023 All Rights Reserved. กองบริการการศึกษา มหาวิทยาลัยมหาสารคาม โทรศัพท์ 043-754377 , 043-719820 หรือ 043-719800 ต่อ 1202, 1203, 1204 อีเมล admission@msu.ac.th

Page 16

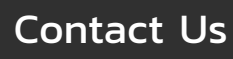

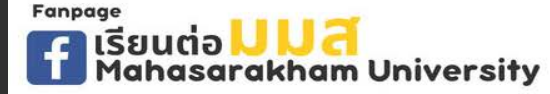

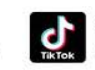

admission\_msu เรียนต่อ มมส MSU

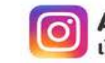

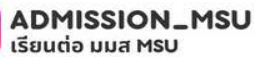

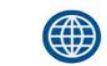

acad.msu.ac.th admission.msu.ac.th

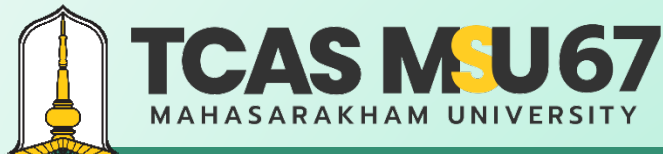

Mahasarakham University

# **รอบที่ 1 Portfolio**

คู่มือการรับสมัครคัดเลือกบุคคลเข้าศึกษาในระดับปริญญาตรี มหาวิทยาลัยมหาสารคาม ประจําปีการศึกษา 2567 โควตารับตรง Portfolio

เรียนต่อ มมส MSU

### **กรณีลืมรหัสผ่าน**

#### ไปที่อีเมลที่ได้ลงทะเบียนไว้

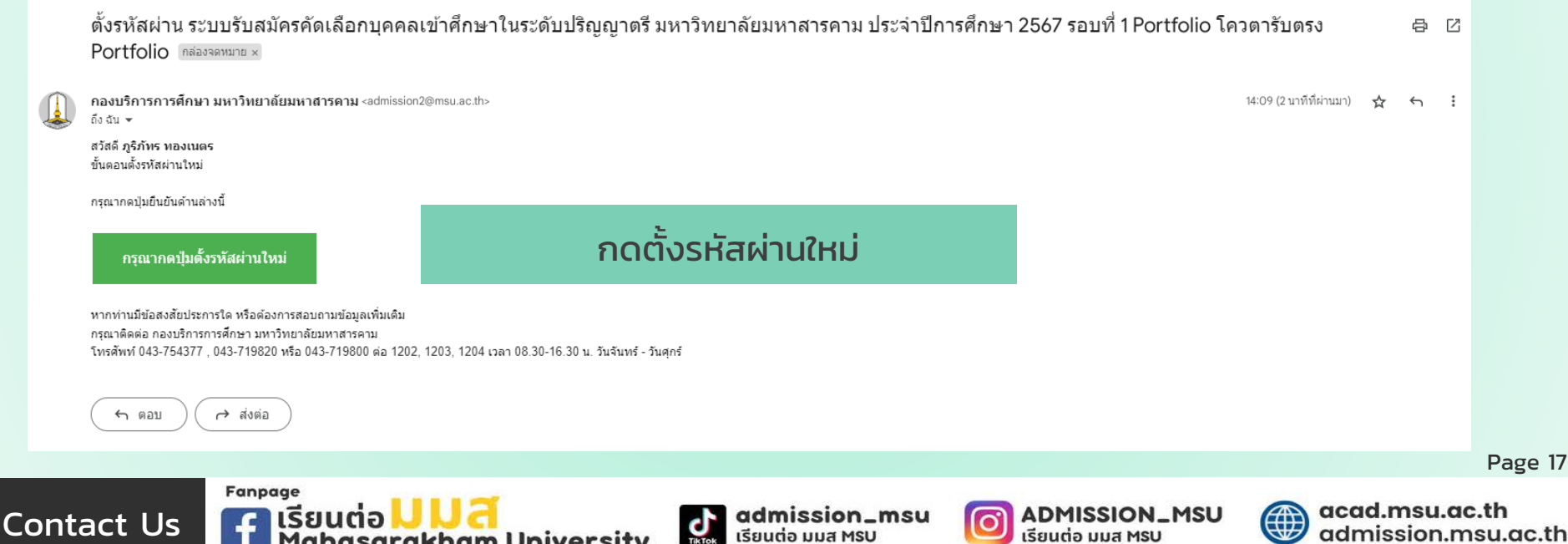

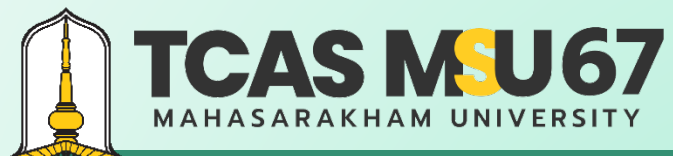

คู่มือการรับสมัครคัดเลือกบุคคลเข้าศึกษาในระดับปริญญาตรี มหาวิทยาลัยมหาสารคาม ประจําปีการศึกษา 2567 โควตารับตรง Portfolio

### **กรณีลืมรหัสผ่าน**

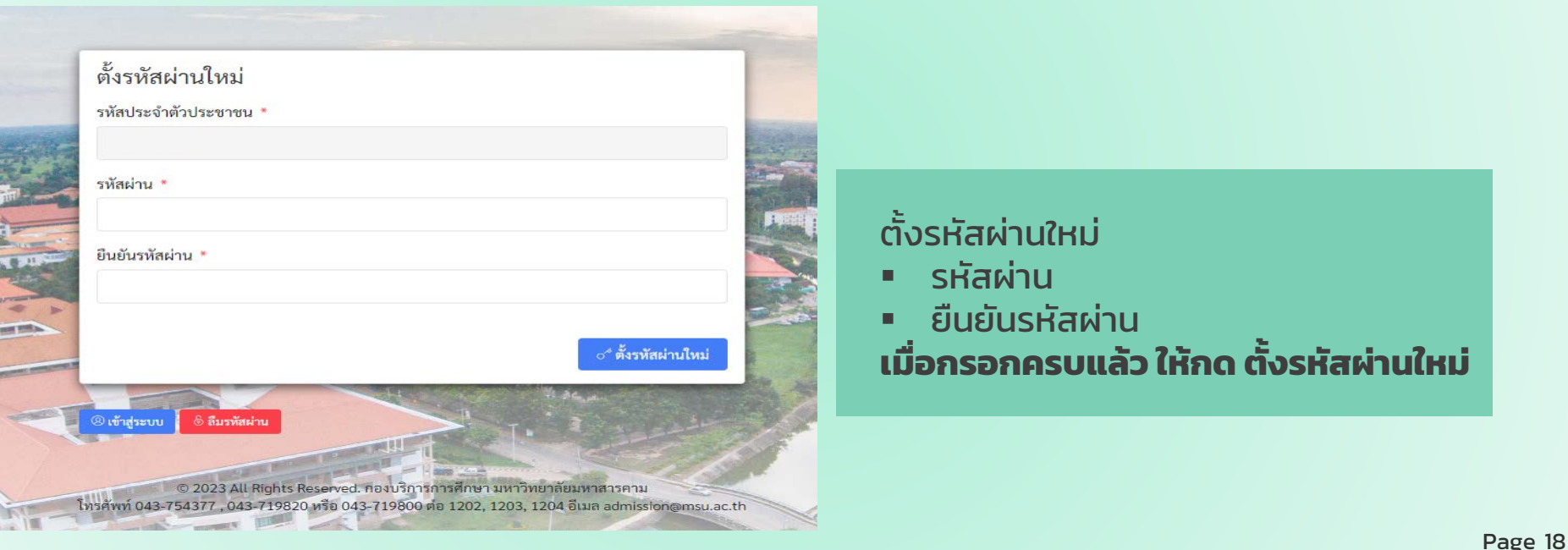

Fanpage Contact Us

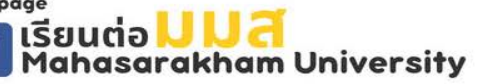

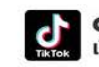

admission\_msu เรียนต่อ มมส MSU

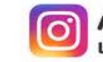

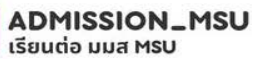

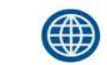

acad.msu.ac.th admission.msu.ac.th

### **TCAS MSU67 MAHASARAKHAM UNIVERSITY**

# **รอบที่ 1 Portfolio**

คู่มือการรับสมัครคัดเลือกบุคคลเข้าศึกษาในระดับปริญญาตรี มหาวิทยาลัยมหาสารคาม ประจําปีการศึกษา 2567 โควตารับตรง Portfolio

**ADMISSION\_MSU** 

รียมต่อ มมส MSU

### **คําแนะนําเพิ่ มเติม**

**Fanpage** 

sarakham Universitv

Contact Us

- การให้ข้อมูลอันเป็นเท็จหรือการปลอมแปลงเอกสารเป็นความผิดตามประมวลกฎหมายอาญาผู้กระทํา จะถูกดําเนินคดีตาม กฎหมายจนถึงที่สุด
- ผู้สมัครต้องตรวจสอบคุณสมบัติของตนเอง และเอกสารประกอบการสมัครให้ถูกต้องและครบถ้วน หากมหาวิทยาลัยตรวจสอบ พบว่า ผู้สมัครมีคุณสมบัติไม่เป็นไปตามประกาศรับสมัคร และเอกสารประกอบการสมัครไม่ถูกต้องและครบถ้วน มหาวิทยาลัย จะตัดสิทธิ์ ในการคัดเลือกและถือว่าการสมัครเป็นโมฆะ โดยไม่คืนเงินค่าใช้จ่ายใด ๆ ทั้งสิ้ น
- กรณีผู้สมัครต้องการแก้ไขข้อมูลการสมัคร ยกเว้นการขอแก้ไขสาขาวิชาที่สมัคร ให้ดําเนินการตามขั้นตอนที่มหาวิทยาลัยกําหนด ในระบบรับสมัครอย่างเคร่งครัด
- กรณีระบบคอมพิวเตอร์เกิดความผิดพลาด หรือข้อมูลส่วนใดส่วนหนึ่งไม่ครบถ้วน หรือข้อมูลที่ปรากฏในใบสมัครไม่สมบูรณ์ ให้รีบติดต่อ กองบริการการศึกษา มหาวิทยาลัยมหาสารคาม โทรศัพท์ 0 4375 4377, 0 4371 9820 อัตโนมัติ 0 4371 9800 ต่อ 1201, 1202, 1203 และ 1204 โดยด่วน

admission\_msu เรียนต่อ มมส MS

Page 19

ssion.msu.ac.th

acad msu ac th

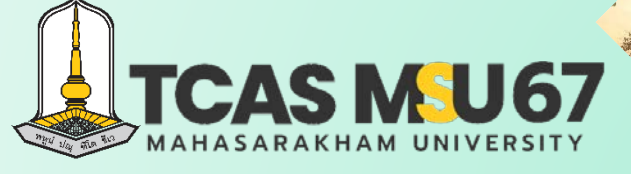

กองบริการการศึกษา มหาวิทยาลัยมหาสารคาม

ต. ขามเรียง อ. กันทรวิชัย จ. มหาสารคาม 44150

0-4375-4377 อัตโนมัติ 0-4371-9800 ต่อ 1201-1204

- เว็บไซต์ http://acad.msu.ac.th
- ระบบรับสมัคร https://admission.msu.ac.th
- เรียนต่อ มมส Mahasarakham University